# **Intégrations graphiques Publik - Bug #22914**

# **Problème d'affichage des listes (<select>) avec IE11**

30 mars 2018 09:33 - Frédéric Péters

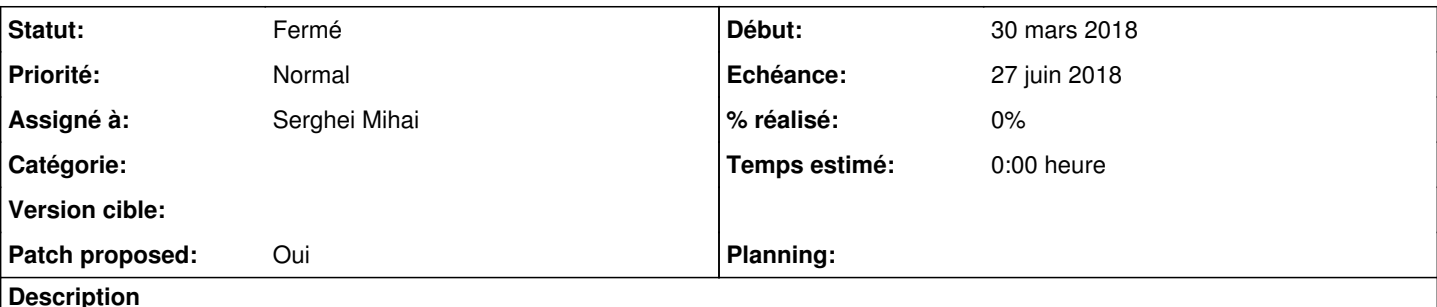

De Brice :

Constaté sur des postes équipés d'IE 11.0 : souci d'affichage des listes déroulantes i.e. bouton pour faire dérouler la liste n'est pas calé à l'extrême droite, copie écran jointe.

#### **Révisions associées**

# **Révision a5338e37 - 16 juillet 2018 14:31 - Serghei Mihai**

scss: fix select field custom arrow rendering under IE (#22914)

### **Historique**

#### **#1 - 30 mars 2018 09:41 - Thomas Noël**

A vérifier que l'IE n'est pas configuré en "moteur IE8" (vu chez certain client où certaines applications ne fonctionnent pas autrement)

Si tu as l'URL, on peut regarder avec un "vrai IE".

A ce sujet, vous pouvez vous installer une machine IE, Microsoft propose des images VirtualBox pour ça : <https://developer.microsoft.com/en-us/microsoft-edge/tools/vms/>

#### **#3 - 25 avril 2018 11:39 - Frédéric Péters**

*- Statut changé de Nouveau à Information nécessaire*

# **#4 - 05 juin 2018 16:07 - Serghei Mihai**

- *Fichier no-padding-right.png ajouté*
- *Fichier padding-right-4em.png ajouté*
- *Assigné à mis à Serghei Mihai*

Le problème est bien présent avec IE 11, sans emulation d'une vieille version (8 ou autre).

Le bug d'affichage vient du padding droit de 4em posé pour laisser la place à l'image de fond (fléche). En plus, l'image n'est pas prise en compte.

# **#5 - 21 juin 2018 11:21 - Serghei Mihai**

*- Echéance mis à 27 juin 2018*

# **#6 - 21 juin 2018 11:29 - Anonyme (Notes privées)**

Non mais on ne cale rien du tout à l'extrême droite, c'est quoi ce bordel ?!?

# **#7 - 21 juin 2018 11:46 - Serghei Mihai**

Tu peux écrire en "public". La fléche pour déplier la liste est une image de fond, et elle n'est pas visible.

# **#8 - 13 juillet 2018 16:07 - Serghei Mihai**

*- Fichier IE11-select-arrow.png ajouté*

- *Fichier 0001-scss-fix-select-field-custom-arrow-rendering-under-I.patch ajouté*
- *Statut changé de Information nécessaire à Solution proposée*

*- Patch proposed changé de Non à Oui*

Directive spéciale pour dire à IE de cacher sa fléche. Modification du SVG de la fléche pour y déclarer la taille de l'image, pour que IE la prenne en compte.

Aucun impact d'affichage sur Firefox et Chrome.

#### **#9 - 16 juillet 2018 14:23 - Frédéric Péters**

*- Statut changé de Solution proposée à Solution validée*

Ok.

#### **#10 - 16 juillet 2018 14:32 - Serghei Mihai**

*- Statut changé de Solution validée à Résolu (à déployer)*

commit a5338e378245915868ab892ad6051878794c66f4 (origin/master, origin/HEAD) Author: Serghei Mihai <smihai@entrouvert.com> Date: Fri Jul 13 00:23:36 2018 +0200

scss: fix select field custom arrow rendering under IE (#22914)

### **#11 - 23 décembre 2018 15:02 - Frédéric Péters**

*- Statut changé de Résolu (à déployer) à Solution déployée*

### **Fichiers**

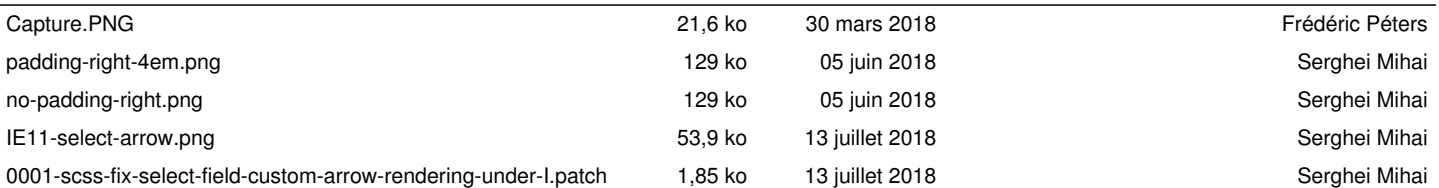